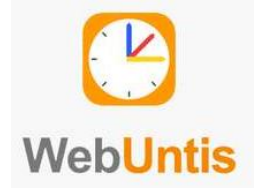

# **Erstanmeldung WebUntis [Eltern]**

Liebe Eltern, liebe Erziehungsberechtigte,

wie mit Ihren Kindern schon besprochen, möchten wir als Gesamtschule Duisburg Mitte im Bereich Organisation, Kommunikation und Klassenverwaltung digitaler werden. Dazu haben wir im Schuljahr 2021/2022 WebUntis in unserer Schule eingeführt.

## **Wie kann ich mich anmelden?**

- 1) Gehen Sie auf die Internetseite: [www.webuntis.com](http://www.webuntis.com/) **[nicht in die App!!]**
- 2) Geben Sie den Schulnamen **GES Duisburg – Mitte** ein.

Noch keinen Zugang? Registrieren

- 3) Klicken Sie auf "Registrieren"
- 4) Geben Sie dort die E-Mail-Adresse ein, die Sie bei der Anmeldung des Kindes angegeben haben.

**Anmerkung**: Sie geben eine E-Mail-Adresse ein und es kommt die Fehlermeldung "**Es wurden keine Schüler\*innen zu dieser Email Adresse gefunden**". Sie haben dann bei der Anmeldung keine Emailadresse angegeben. Schicke Sie eine Email an [webuntis@gdmpappen.de](mailto:webuntis@gdmpappen.de) (Name von Ihnen, Name des Kindes, Klasse des Kindes)

## **Sie brauchen Hilfe?** *https://www.youtube.com/watch?v=Gv7CPp2yKzo*

### **Was ist WebUntis?**

- ➔ Klassenbucheinträge können gesehen werden, d.h. was wurde in der jeweiligen Unterrichtsstunde gemacht? Was sind für Lernaufgaben auf?
- **→** Termine für Klassenarbeiten und LZK können eingesehen werden
- ➔ Mein Kind war heute im Auszeitraum? Kein Problem. Dies kann in der App gesehen werden
- ➔ Fehlzeiten und Verspätungen Ihres Kindes können eingesehen werden.
- **→** Kind krankmelden

**Wichtig:** Sie sehen nur die Informationen **IHRES KINDES**.

### **Feedback**

Wichtig ist, wenn wir als Schule an [webuntis@gdmpappen.de](mailto:webuntis@gdmpappen.de) ein Feedback erhalten. Ebenfalls können Sie dort Fragen stellen oder Anregungen kundtun.